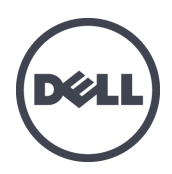

# Dell EqualLogic FS7610 系列设备

硬件用户手册

© 版权所有 2011-2013 Dell Inc. 保留所有权利。

Dell™ 和 EqualLogic® 是 Dell Inc. 的商标。

本文使用的所有商标和注册商标均属其各自所有者的财产。

本说明文件中的信息如有更改,恕不另行通知。

未经 Dell 书面许可,严禁以任何形式进行复制。

发布时间:2013 年 10 月

部件号:110-6179-ZH-CN R1

# 目 录

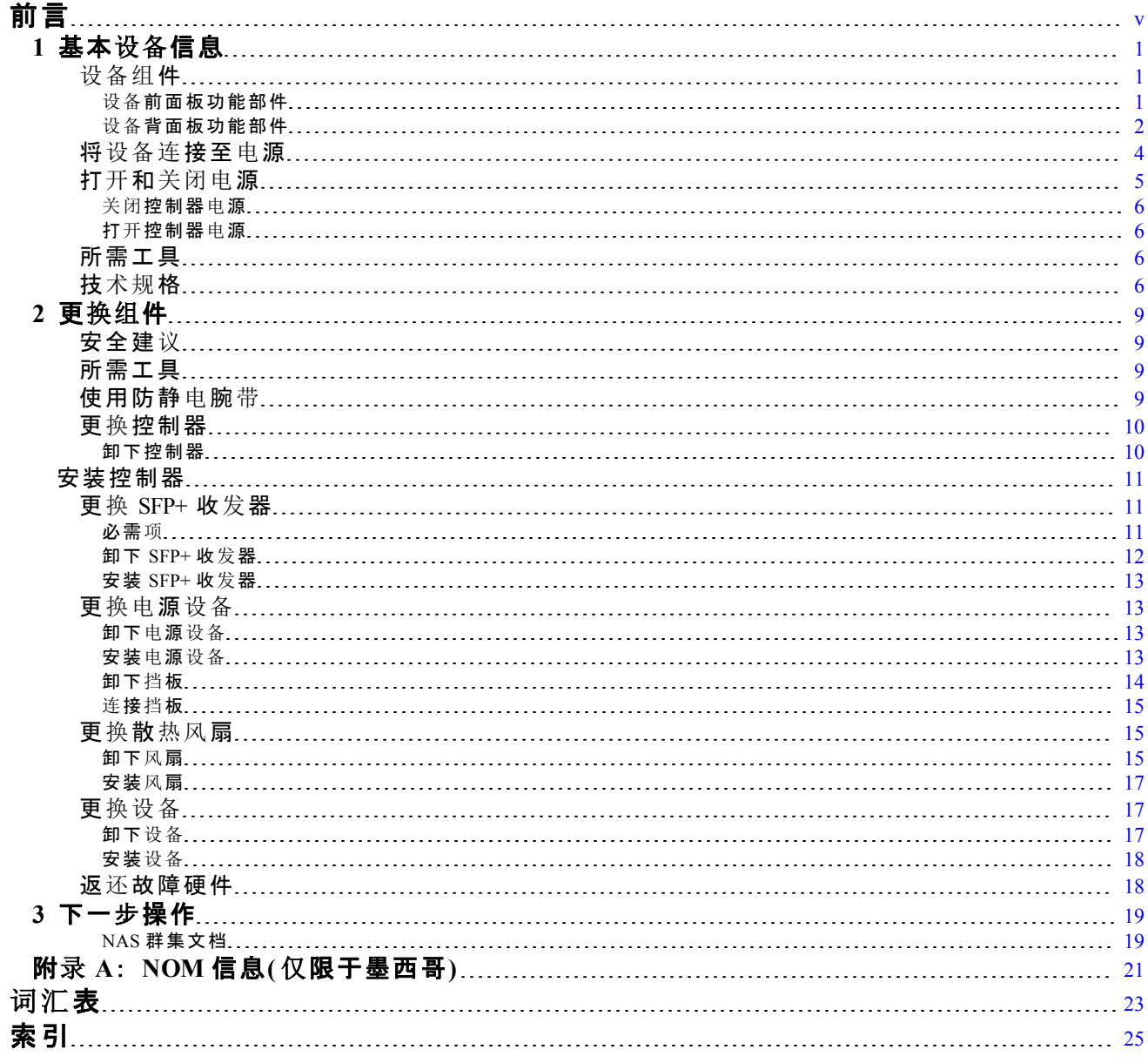

# <span id="page-4-0"></span>前言

Dell™ EqualLogic® FS Series 设备与 PS Series 阵列相结合,提供高性能、高可用性、可扩展的 NAS 解决方案。本手册介绍如何对 EqualLogic FS7610 设备的客户可更换组件进行维护和故障排除。

# 读者对象

本指南中的信息适用于负责维护 EqualLogic FS7610 硬件的硬件管理员。

## 相关说明文件

有关 FS Series 设备、PS Series 阵列、组、卷、阵列软件以及主机软件的详情,请登录到位于客户支 持站点的[说](https://www.equallogic.com/support/resources.aspx?id=2495)[明文件](https://www.equallogic.com/support/resources.aspx?id=2495)[页](https://www.equallogic.com/support/resources.aspx?id=2495)。

## **Dell** 联机服务

您可以使用以下步骤了解 Dell 产品和服务:

- 1. 访问 [dell.com](http://www.dell.com/) 或在任何 Dell 产品信息中指定的 URL。
- 2. 使用地区菜单或单击指定您所在国家/地区或区域的链接。

## **Dell EqualLogic** 存储解决方案

要了解有关 Dell EqualLogic 产品及新产品的更多信息,请访问 Dell EqualLogic TechCenter 站点: [delltechcenter.com/page/EqualLogic](http://delltechcenter.com/page/EqualLogic)。在这里,您还可以看到有关我们的产品系列优点的文章、演示、 联机讨论和更多详细信息。

# 技术支持和客户服务

Dell 支持服务部门可解答关于 PS Series SAN 阵列和 FS Series 设备的各类问题。

### 联系 **Dell**

如果您在美国或加拿大并且需要获得技术支持,请致电 1-800-945-3355。如果您不在美国或加拿 大, 请访问 [support.dell.com/support/topics/global.aspx](http://support.dell.com/support/topics/global.aspx)。

如果您有快速服务代码,致电时请准备好该代码。此代码可以帮助 Dell 的自动支持电话系统更快 速地转接您的电话。

# 保修信息

FS7610 设备保修单随附在包装箱内。有关注册保修的信息,请访问 [eqlsupport.dell.com/utility/form.aspx?source=warranty](https://eqlsupport.dell.com/utility/form.aspx?source=warranty)。

## **"**注**"** 、 **"**小心**"**和**"**警告**"**符号

■ 注: "注"符号表示可帮助您更好地使用您的硬件或软件的重要信息。

小心 : "小心"符号表示如果不遵循说明,就有可能损坏硬件或导致数据丢失。

警告 : "警告"符号表示可能会导致财产损失、人身伤害甚至死亡。

# <span id="page-6-0"></span>**1** 基本设备信息

本章包含有关 Dell™ EqualLogic® FS7610 NAS 设备中组件位置和基本操作的信息。本文档还包括常 规操作步骤的说明,例如开机和关机操作以及如何退还故障组件。

# <span id="page-6-1"></span>设备组件

设备中用户可自行更换的组件仅包括:位于设备前端的挡板和风扇,和位于设备背面的控制器和 电源设备。

### <span id="page-6-2"></span>设备前面板功能部件

<span id="page-6-3"></span>[图](#page-7-1) [1](#page-6-4) 和 图 [2](#page-7-1) 显示了 FS7610 NAS 设备 的前面板。 [表](#page-6-4) 1 列出了前面板 LED 的说明信息。

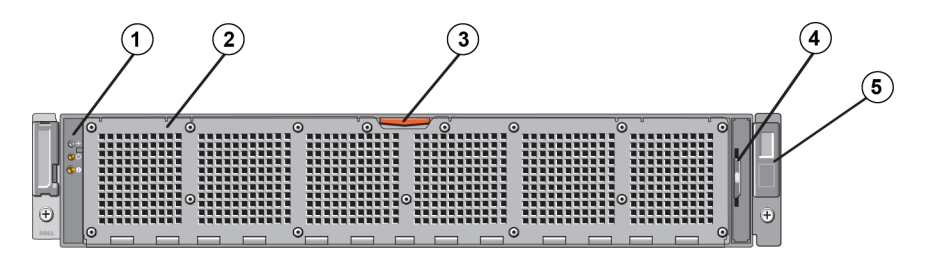

#### 图 **1**: **FS7610** 前面板**(** 挡板取下,盖板关闭**)**

表 **1**: **FS7610** 前面板组件

<span id="page-6-5"></span><span id="page-6-4"></span>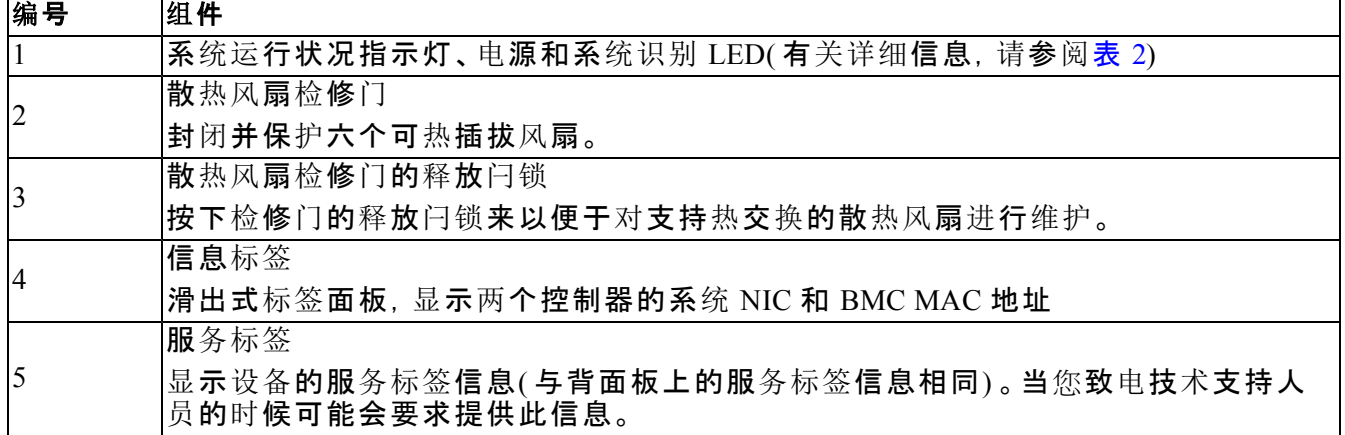

<span id="page-7-2"></span>

| LED 指示灯        | 图标                    | 状态和说明                                                                                                    |
|----------------|-----------------------|----------------------------------------------------------------------------------------------------|
| 系统运行状<br> 况指示灯 | ᠰ                     | 仅当系统处于开机状态时系统状态 LED 指示灯才亮起:<br>持续的蓝色光:正常运转。<br>闪烁的琥珀色:其中一个控制器出现硬件错误、电池错误、或者控制<br>器缺失。                       |
| 通电<br>指示灯      |                       | 电源 LED 指示灯呈绿色亮起, 表示至少有一个电源设备已通电并正<br>向系统供电。                                                                 |
| 系统<br>识别<br>按钮 | $\boldsymbol{\theta}$ | 位于前面板和背面板上的识别按钮用于定位机架中的特定系统。按<br>下前端的识别按钮,则系统背面的状态指示灯就会闪烁,再次按下二<br>者之一才取消闪烁。<br>闪烁的蓝光:识别开启。<br>持续的琥珀色:识别关闭。 |

表 **2**: 前面板的 **LED** 说明

图 **2**: **FS7610** 前面板**(** 护盖打开**)**

<span id="page-7-1"></span>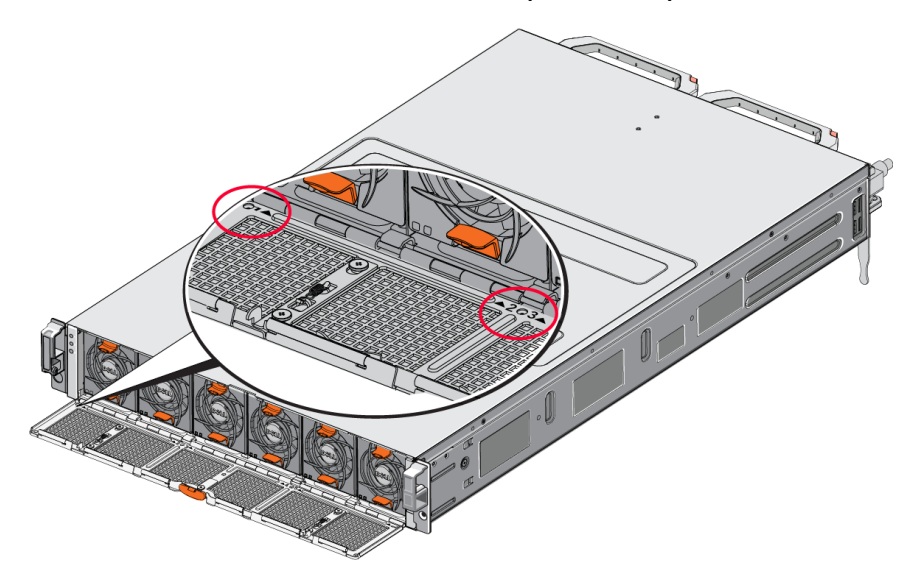

<span id="page-7-0"></span>风扇的编号从左到右依次为 1 至 6。

### 设备背面板功能部件

[图](#page-8-0) [3](#page-8-0) 和 [表](#page-8-1) [3](#page-8-1) 对 FS7610 NAS 设备的背面板进行说明。[表](#page-9-1) [4](#page-9-1) 对每个控制器的 LED 进行说明。

<span id="page-8-0"></span>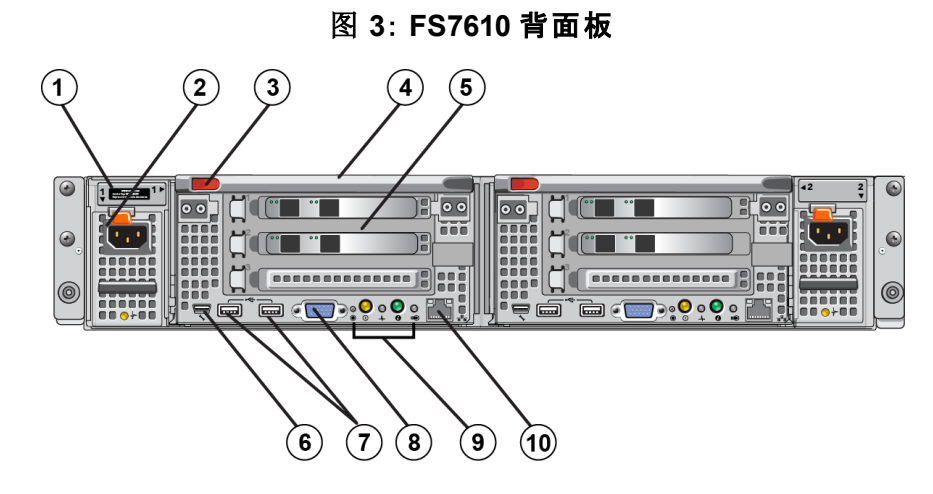

表 **3**: **FS7610** 背面板组件

<span id="page-8-4"></span><span id="page-8-3"></span><span id="page-8-2"></span><span id="page-8-1"></span>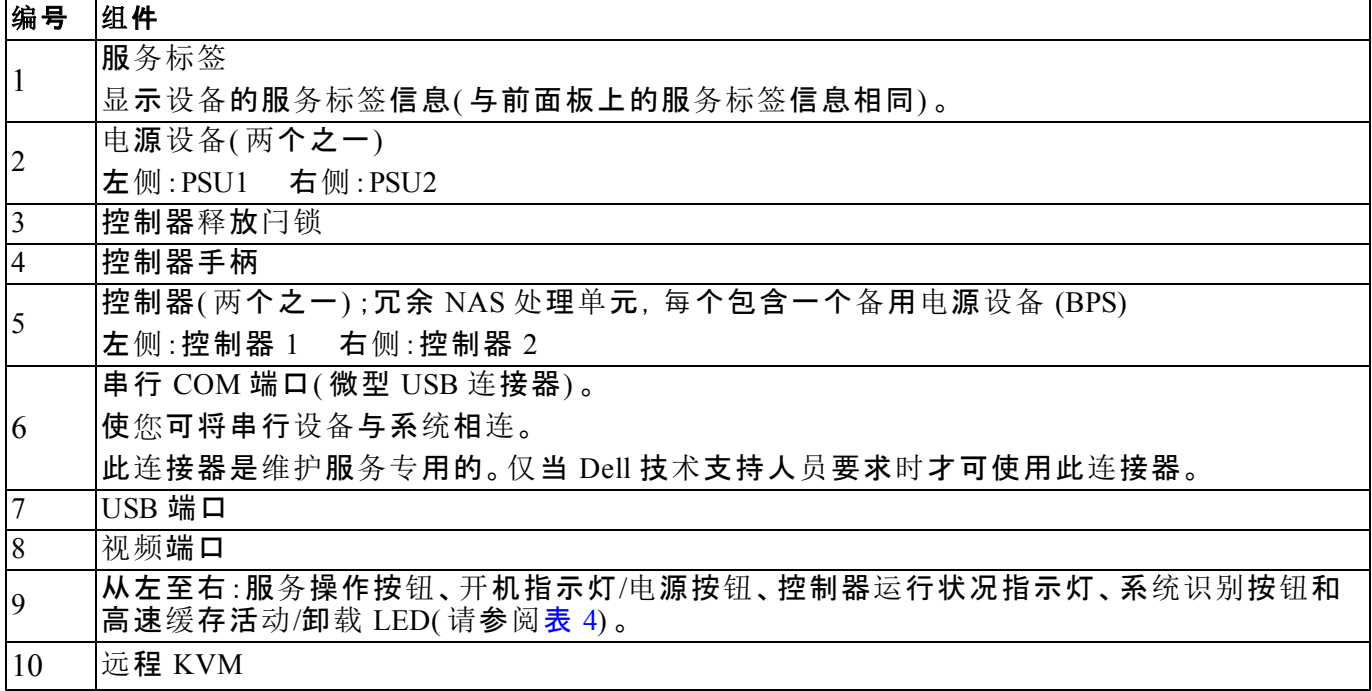

<span id="page-9-1"></span>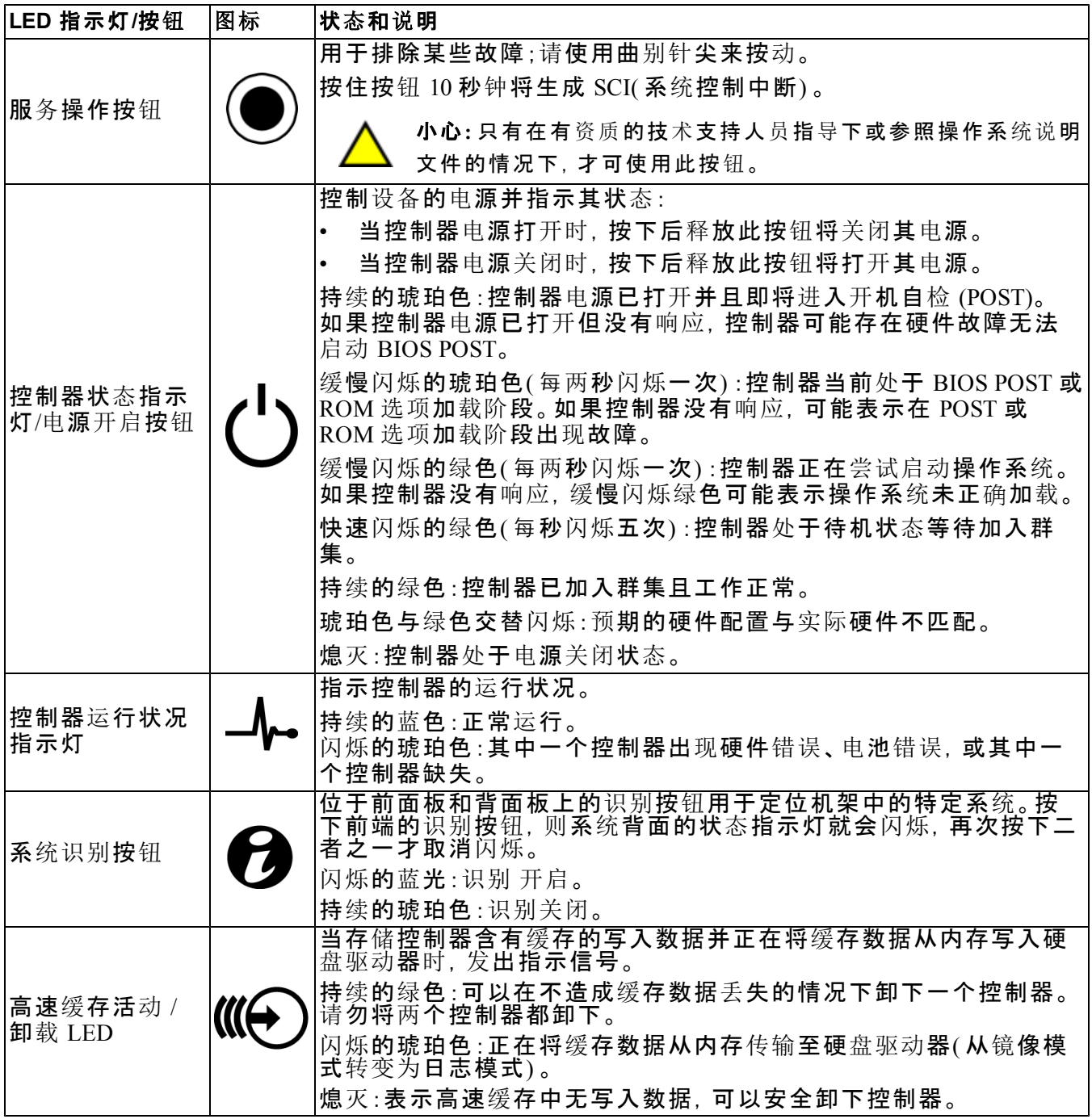

### 表 **4**: 控制器 **LED** 状态和说明

# <span id="page-9-0"></span>将设备连接至电源

1. 从包装箱中取出电源电缆。

2. 将电源电缆插入设备的电源设备中。使用钩环式张力释放带系住电源电缆,如[图](#page-10-1) [4](#page-10-1) 所示。

3. 将设备连接至电源。

图 **4**: 使用张力释放带固定电源电缆

<span id="page-10-1"></span>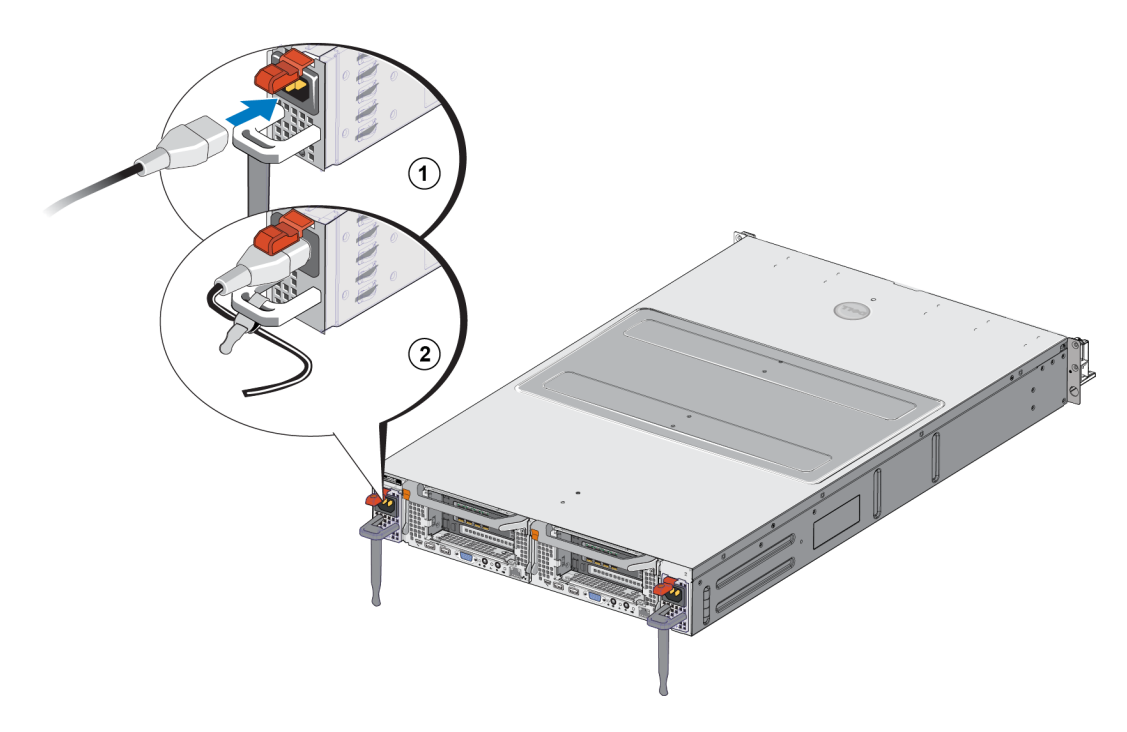

设备在其电源设备接通电源后立即开机。

- <span id="page-10-4"></span>注 : 每个控制器都包含一个备用电源设备 (BPS)。在设备接通电源后 BPS 电池即开始充 电。充满电需要 8 个小时;在电池充满电之前 NAS 设备 将不具备完全冗余性。如果控制 器遭遇断电,BPS 可为群集式解决方案提供充分的时间以将所有高速缓存数据写入磁 盘。
- <span id="page-10-0"></span>4. 请检查前面板上的 LED 以确保设备工作正常(请参见[图](#page-7-1)2)。

# 打开和关闭电源

<span id="page-10-3"></span>通常当电源线连接至电源时设备即开机。设备前端的 LED 指示灯指示设备是否已接通电源以及是 否能够正常工作。不过,每个控制器的后端都有一个电源按钮( 电源 LED) ,它使您能够出于维护 需要而将单个控制器的电源关闭。

<span id="page-10-2"></span>此外, 电源设备有一个 LED 指示灯, 显示电源是否存在或是否发生电源故障, 如[表](#page-10-2) [5](#page-10-2) 中的示意与 说明。

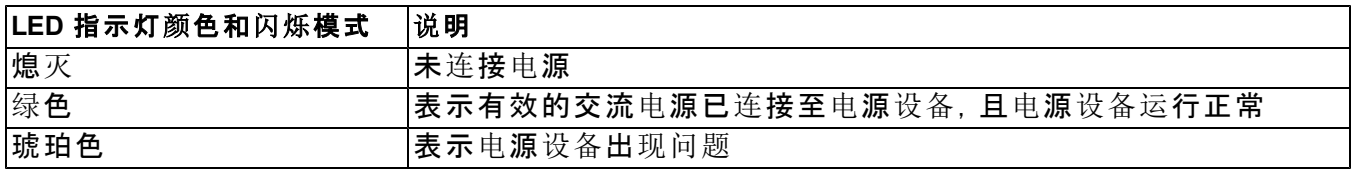

#### 表 **5**: 故障排除 **—** 电源设备 **LED**

### <span id="page-11-0"></span>关闭控制器电源

<span id="page-11-4"></span>如果需要更换控制器,请关闭电源来启动关机。请使用尖细的工具,例如 1 号梅花槽螺丝刀来按下 并释放您要卸下的控制器背面的电源 LED 按钮。请参阅[图](#page-11-4) [5](#page-11-4)。

#### 图 **5**: 打开或关闭控制器电源

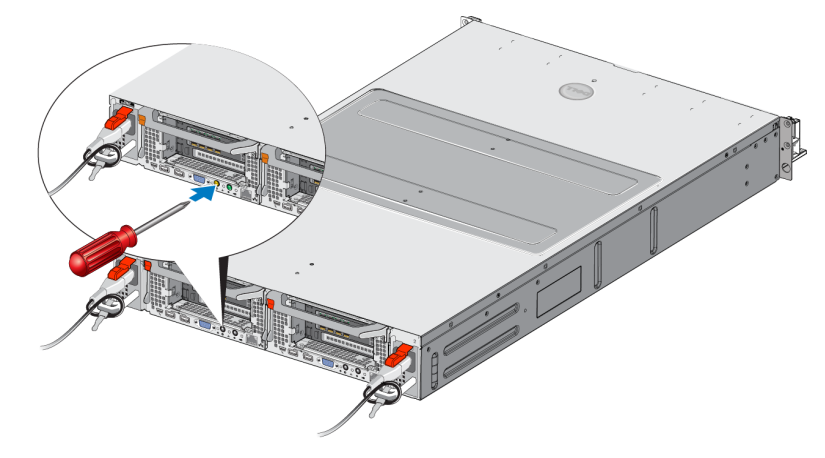

### <span id="page-11-1"></span>打开控制器电源

如果您关闭了控制器的电源,或更换了故障控制器,可能需要手动重新打开电源。请使用尖细的 工具,例如 1 号梅花槽螺丝刀来按下再释放控制器背面的电源 LED 按钮。

该电源 LED 将首先显示持续的琥珀色,随后会缓慢闪烁,表示控制器正在启动。当控制器加载操 作系统时,该 LED 闪烁绿色,随后当控制器加入群集并全面正常工作时变为持续的绿光。有关电 源设备 LED 状态的所有说明, 请参阅[表](#page-10-2) [5](#page-10-2)。

# <span id="page-11-2"></span>所需工具

<span id="page-11-5"></span><span id="page-11-3"></span>如果您要将设备安装在机架中,您将需要一个 2 号梅花槽螺丝刀( 未提供) 。

## 技术规格

[表](#page-12-0) [6](#page-12-0) 列出了 NAS 设备 的技术规格。

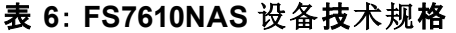

<span id="page-12-2"></span><span id="page-12-1"></span><span id="page-12-0"></span>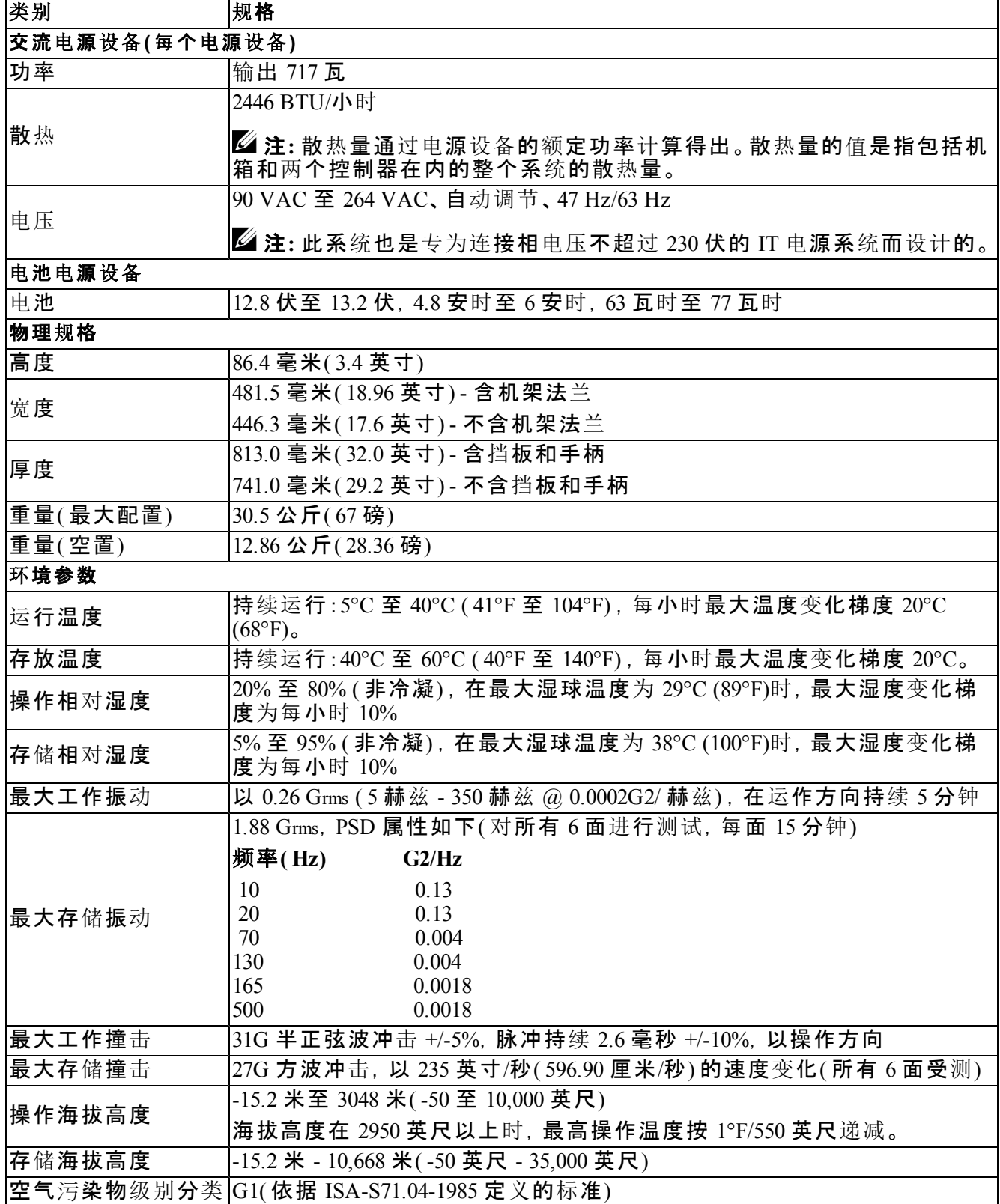

# <span id="page-14-0"></span>**2** 更换组件

<span id="page-14-1"></span>本章介绍如何更换设备的组件或整个设备。

# 安全建议

<span id="page-14-5"></span>请遵循以下安全建议:

- 在操作 EqualLogic FS7610 硬件之前,请阅读并遵循系统包装中的安全说明。
- 在移动和打开包装盒时请小心谨慎。在您准备好安装组件时,才可打开这些组件的包装。
- 将这些组件放在通风、干燥、无易燃气体且不受腐蚀的保护区内。
- 安装该硬件至少需要两个人。在拆封和移动组件时,请采用适当的抬升和搬运技巧。
- 请确保每个FS7610 NAS 设备在任何时候都完全接地,以防止静电释放所带来的损坏。
- 在接触 FS7610 NAS 设备 或其任何组件时,请使用防静电腕带或类似的保护措施。请参阅 [第](#page-14-3) *[9](#page-14-3)*  [页](#page-14-3)[上](#page-14-3) [使用防静](#page-14-3)[电](#page-14-3)[腕](#page-14-3)[带](#page-14-3)。
- <span id="page-14-2"></span>• 安装硬件时,请保持硬件与机架齐平。

# 所需工具

<span id="page-14-6"></span>更换设备或其组件时需使用下列工具( 未提供这些工具) 。

- 2 号梅花槽螺丝刀
- <span id="page-14-3"></span>• 防静电腕带或其他静电释放保护手段

# 使用防静电腕带

<span id="page-14-7"></span>您必须使用防静电腕带,以保护敏感的硬件免于静电释放造成的损坏。

<span id="page-14-4"></span>1. 将圈绳上的钢质按扣连接到松紧带上的纽扣。请参阅[图](#page-14-4) [6](#page-14-4)。

### 图 **6**: 使用防静电腕带

2. 将带子紧紧缠绕在腕部。

3. 将香蕉插头接地,或将该插头连接到弹簧夹,然后将弹簧夹连接到接地设备,诸如 ESD 垫或设 备接地部分的金属框架。

# <span id="page-15-0"></span>更换控制器

如果一个控制器发生故障,您可以在设备联机的情况下对其进行更换。

小心 : 多数维修需要经 Dell 认证的技术服务人员来进行。您只能根据产品说明文件中的授权, 或者在联机或电话服务和支持小组的指导下,进行故障排除和简单的维修。由于未经 Dell 授权 的维修所造成的损坏不包括在保修范围内。请阅读并遵循产品附带的安全说明。

### <span id="page-15-1"></span>卸下控制器

△ 小心: 请勿在未咨询组所有者的情况下断开控制器连接。

- 1. 请登录到 Group Manager 应用程序, 或使用 CLI 并找到包含要断开连接的成员的组。
- 2. 选择您要断开连接的控制器。
- 3. 在该控制器的活动窗格中,单击断开 NAS 控制器。在 NAS 控制器断开连接后, 通向控制器的电 源会自动关闭。
- 4. 断开所有网络电缆连接。
- <span id="page-15-2"></span>5. 按下释放闩锁。请参阅[图](#page-15-2) [7](#page-15-2) 中的标注 1。

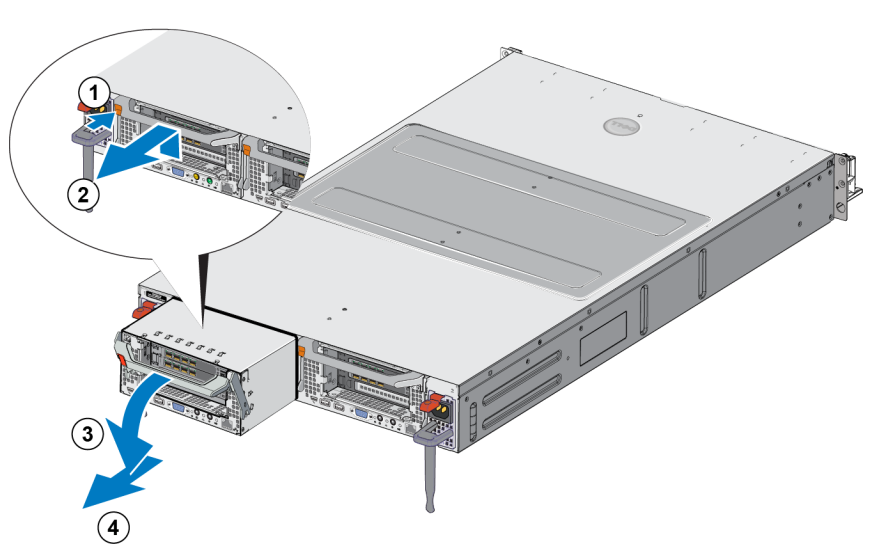

#### 图 **7**: 卸下控制器

- 6. 先向下再向外拉动手柄。请参阅[图](#page-15-2) [7](#page-15-2) 中的标注 2、3 和 4。
- 7. 用双手托住控制器,将其放置在防静电的台面上。

### <span id="page-16-0"></span>安装控制器

- 1. 使用顶部的手柄正确定向控制器。
- <span id="page-16-3"></span>2. 将控制器推入插槽中, 直到感到受阻为止。请参阅[图](#page-16-3) [8](#page-16-3) 中的标注 1。

 $\sqrt{2\pi}$ 

图 **8**: 安装控制器

3. 将释放闩锁向上翻转( 标注 2) 然后将其向内推入,直到听见卡入到位的声音。

4. 请确保控制器已不能向外拉出。

5. 重新连接所有网络电缆。

控制器将自动打开电源,该过程可能需要几分钟。(有关开机过程中的 LED 状态, 请参阅 [第](#page-7-0) [2](#page-7-0) [页](#page-7-0) [上](#page-7-0) [设备](#page-7-0)[背面板功能部件](#page-7-0))。在控制器开机完成之后, 请通过 Group Manager GUI 或 CLI 重新连接控 制器。有关信息,请参阅*Dell EqualLogic Group Manager Administrator's Manual*。

### <span id="page-16-1"></span>更换 **SFP+** 收发器

**■ 注: 此部分内容仅适用于 7610 SFP+ 型号, 不适用于 10GBASE-T 型号。** 

如果 设备 的 SFP+ ( 增强的小尺寸可插拔型号) 收发器发生故障,应使 设备 脱机,以便更换故障收 发器。

### <span id="page-16-2"></span>必需项

- 更换 SFP+
- 光学收发器提取工具 该提取工具可帮助从空间有限的地方卸下 SFP+ 收发器。

### <span id="page-17-0"></span>卸下 **SFP+** 收发器

1. 停止所有系统访问( 如应用程序、系统 I/O 或 RAW 设备文件路径) 。

如果要在不能关闭的系统上更换或更改收发器,请联系 Dell 技术支持服务 [eqlsupport.dell.com](http://eqlsupport.dell.com/) 以获取更多附加信息。

小心 : 电子模块可能会被静电释放 (ESD) 损坏。为防止发生损坏, 请务必 :

- 在处置收发器时佩戴防静电释放带。
- 在运输或存放收发器时,将收发器放置在防静电的袋或包装材料里。

警告: 如果要使用的 SFP+ 收发器已连接光纤电缆, 为了降低激光辐射导致的伤害以及设 ∕N 备发生损坏的风险,请遵循以下原则:

- 除了本文档中指定的操作之外,不要打开任何面板、操作控件、进行调整或对激光设备 执行操作。
- 在面板打开时,不要直视激光束。
- 2. 在插入目标收发器的任何电缆上贴附标签。
- 3. 断开所有插入目标收发器的电缆的连接。

小心 : 如果断开了光纤电缆的连接,请务必使用保护盖覆盖电缆末端,以防止电缆被损坏。

<span id="page-17-1"></span>4. 打开收发器锁定机构(在需要时请使用提取工具)。(请参阅[图](#page-17-1) [9](#page-17-1) 中的标注 1)。

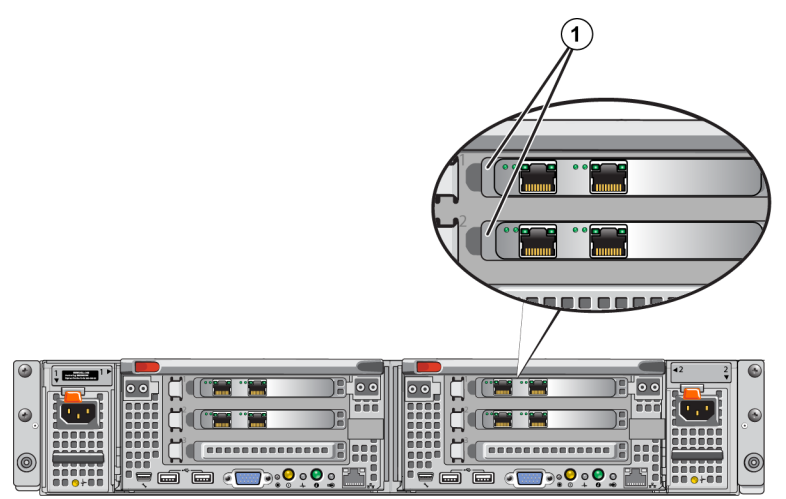

图 **9**: 卸下收发器

5. 从控制器中拉出闩,并从控制器中滑出收发器。

### <span id="page-18-0"></span>安装 **SFP+** 收发器

- 1. 调整收发器位置,使其锁定键正确地朝向端口。
- 2. 将收发器轻轻插入端口,直至其稳固就位,且锁定机构卡入到位。如果无法轻松地滑入收发 器,请确保锁定键处于正确的位置。
- 3. 将网络电缆对齐收发器端口,并插入电缆。电缆上有键,从而确保正确地插入。
- <span id="page-18-1"></span>4. 将设备重新联机以检查连接。

## 更换电源设备

FS7610 NAS 设备包含两个支持热交换的 717 瓦交流电源模块。如果一个电源设备发生故障, 可以 在装置保持联机的情况下将其更换。

注 : 尽管设备在仅有一个可用电源设备情况下可继续正常工作,Dell 建议您尽快更换故障电 源设备。第二个电源设备可确保在电源或电源设备发生故障时系统的持续运转和高可用性。

### <span id="page-18-2"></span>卸下电源设备

- 1. 将电源线的一端与电源断开连接,然后将其另一端与故障电源设备断开连接。从防拉脱系带中 取出电源线。
- <span id="page-18-4"></span>2. 按下释放闩锁([图](#page-18-4) [10](#page-18-4) 中的标注 1),然后将电源设备从设备中滑动取出(标注 2)。

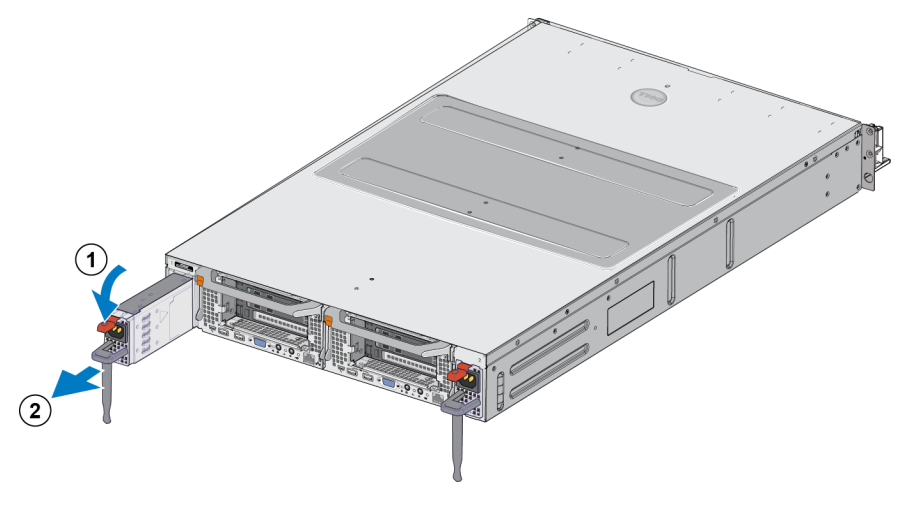

#### 图 **10**: 卸下电源设备

### <span id="page-18-3"></span>安装电源设备

1. 将新电源设备滑入此设备,直到释放闩锁卡入到位。请参阅[图](#page-19-1) [11](#page-19-1)。

- 2. 将电源线的一端连接至电源设备,然后将其另一端连接至电源。
- 3. 使用张力释放带固定电源线。
- 4. 确保电源设备的 LED 已点亮。

<span id="page-19-1"></span>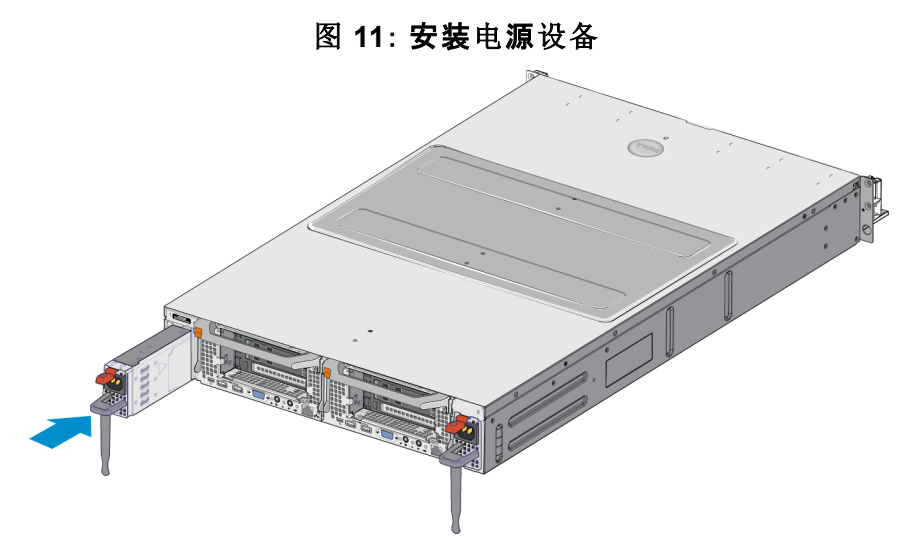

注: 新电源设备安装后, 系统需要几秒钟来识别电源设备并确定其状态。电源设备状态指示 U 灯呈绿色亮起[表](#page-10-2)示电源设备运行正常( 请参阅表 [5\)](#page-10-2) 。

### <span id="page-19-0"></span>卸下挡板

如果需要操作风扇,或者因为任何其他原因需要卸下挡板,请参见[图](#page-19-2) [12](#page-19-2),并执行下列步骤:

- 1. 如果挡板被锁定,则请使用钥匙以解锁挡板( 标注 1) 。
- 2. 向上推动挡板左侧的释放闩锁,并小心地从机箱左侧拉出挡板(标注 1)。
- <span id="page-19-2"></span>3. 向左移动挡板使其脱离机箱右侧( 标注 2 和 3) 。

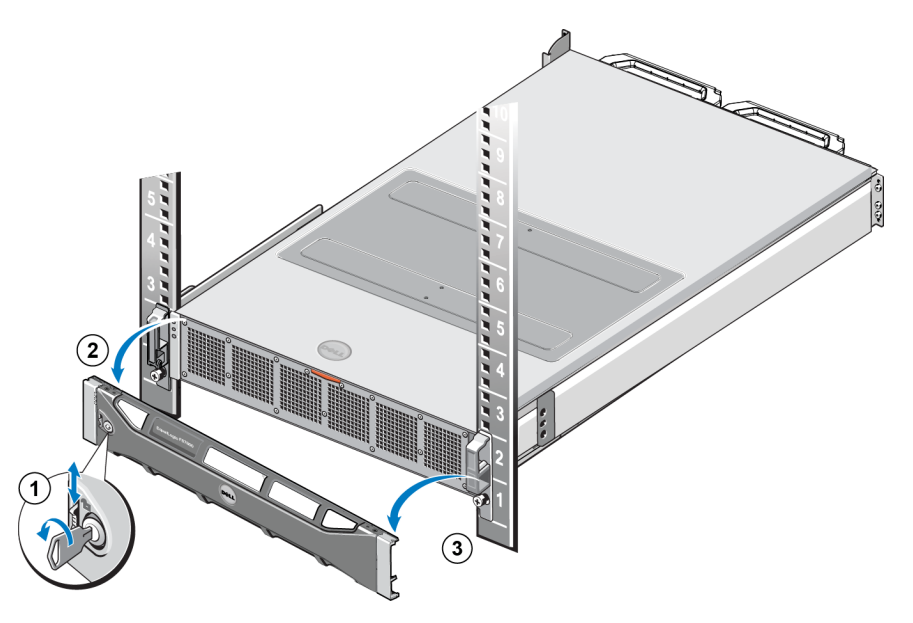

图 **12**: 卸下挡板

### <span id="page-20-0"></span>连接挡板

要连接控制器挡板,请参阅[图](#page-20-3) [13](#page-20-3) 并执行以下步骤:

- 1. 将挡板的右侧插入机箱右侧的插槽中( 标注 1) 。
- <span id="page-20-4"></span>2. 向左侧推动挡板,使挡板和机箱左侧接合(标注 2)。
- <span id="page-20-3"></span>3. 使用钥匙锁住挡板( 标注 3) 。

### 图 **13**: 连接挡板

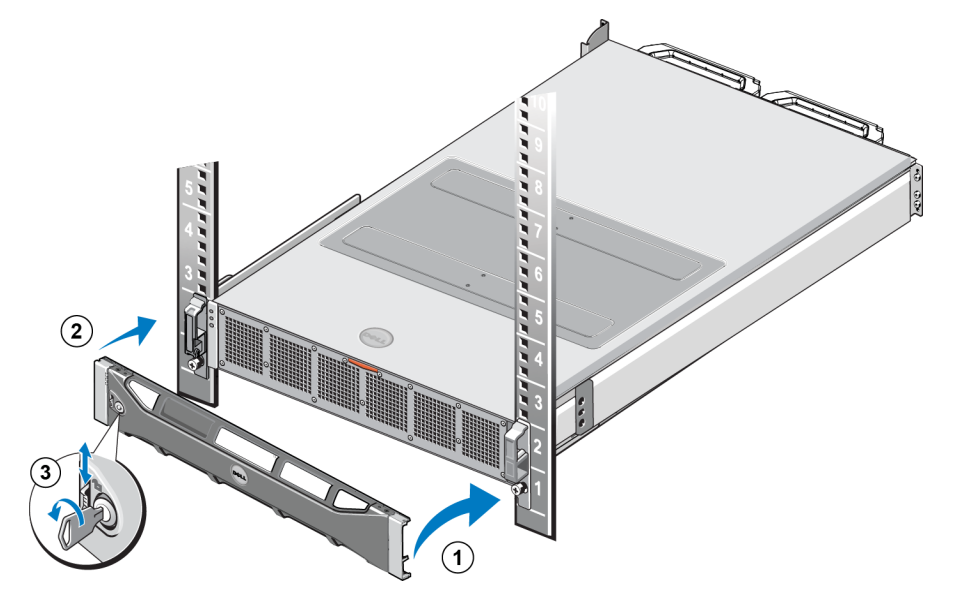

### <span id="page-20-1"></span>更换散热风扇

FS7610 NAS 设备 包含六个支持热交换的散热风扇。如果一个风扇发生故障,可以在设备保持联机 的情况下将其更换。要在系统运行期间保持适当的散热效果,请一次仅更换一个风扇。更换每个 风扇的步骤都是相同的。

如果特定风扇发生问题,系统的管理软件将指出该风扇的编号。使用散热风扇检修门内的风扇编 号,对相应风扇进行识别和更换。

小心 : 多数维修需要经 Dell 认证的技术服务人员来进行。您只能根据产品说明文件中的授权, 或者在联机或电话服务和支持小组的指导下,进行故障排除和简单的维修。由于未经 Dell 授权 的维修所造成的损坏不包括在保修范围内。请阅读并遵循产品附带的安全说明。

### <span id="page-20-2"></span>卸下风扇

- 1. 如果已安装前挡板,请将其卸下。
- 2. 按下散热风扇检修门的释放闩锁([图](#page-21-0) [14](#page-21-0),标注 1),打开散热风扇的检修门(标注 2)。

警告 : 在 NAS 设备处于开机状态时,打开或卸下 NAS 设备的盖板可能会使您处于存在电击 1 风险的环境中。在卸下或安装散热风扇时, 请务必小心谨慎。

<span id="page-21-0"></span>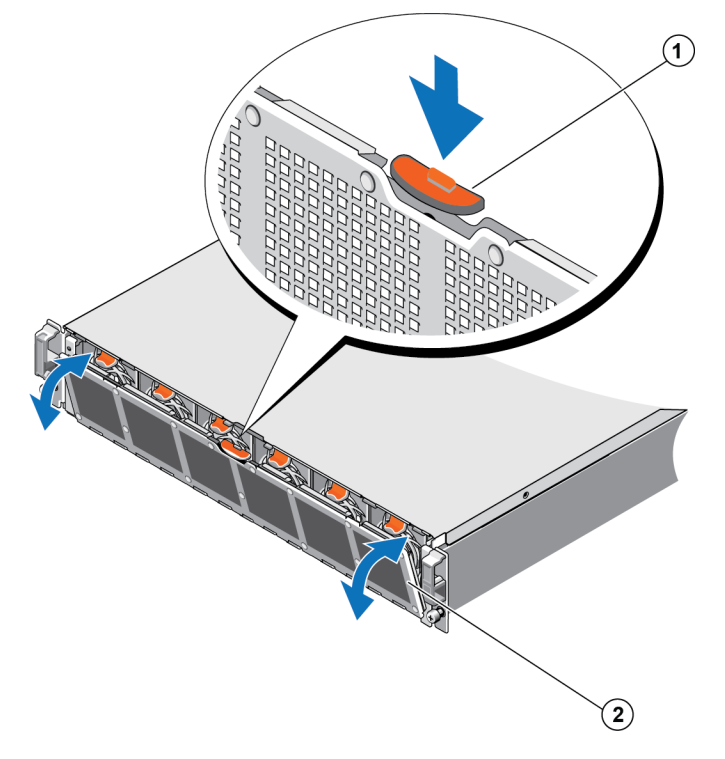

图 **14**: 打开和关闭散热风扇检修门

<span id="page-21-1"></span>3. 按下风扇释放卡舌([图](#page-21-1) [15](#page-21-1) 标注 1),然后将散热风扇从 NAS 设备机箱中拉出(标注 2)。

图 **15**: 卸下散热风扇

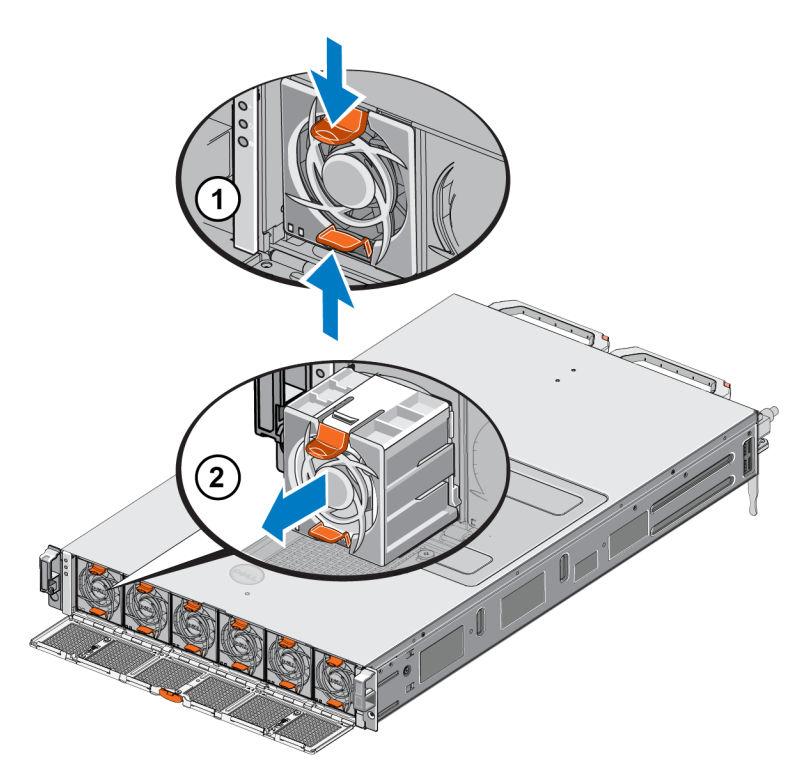

### <span id="page-22-0"></span>安装风扇

- 1. 将散热风扇底座上的插头与系统板上的连接器对齐。
- <span id="page-22-3"></span>2. 将散热风扇([图](#page-22-3) [16](#page-22-3)标注 2) 滑入固定槽, 直到卡舌(标注 1) 锁定到位。

#### 图 **16**: 安装散热风扇

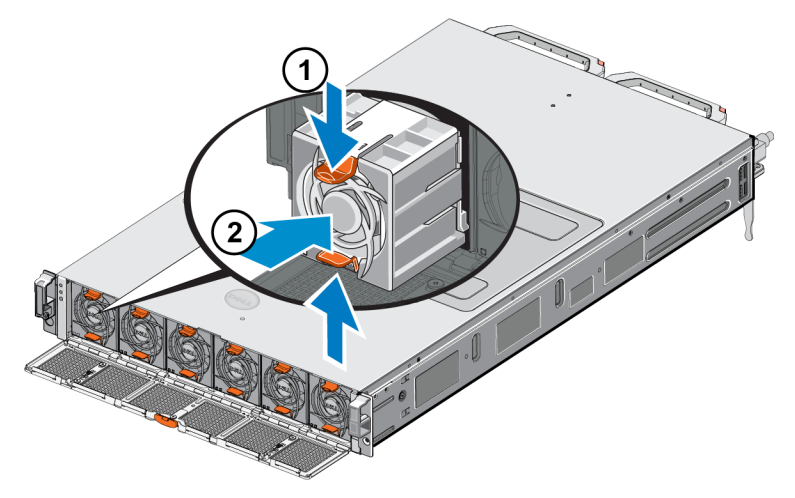

- 3. 关闭散热风扇的检修门。
- <span id="page-22-1"></span>4. 安装前挡板( 如果适用) 。

# 更换设备

如果整个 NAS 设备发生故障,必须将其更换。除非您具有提供 NAS 群集服务的其他 NAS 硬件, 否则在您更换并配置设备之前 NAS 群集将无法正常工作。

小心: 卸下此设备将导致整个 NAS 群集丢失, 您将需要从头重建此 NAS 群集。在更换整个 NAS 设备之前,请联系 Dell 技术支持人员来对状况进行评估。在大多数情况下,仅更换电源 设备单元或控制模块即可解决问题。

### <span id="page-22-2"></span>卸下设备

- 1. 执行 [第](#page-15-1) *[10](#page-15-1)* [页](#page-15-1)[上](#page-15-1) [卸下控制器](#page-15-1)中的有关步骤,从组中断开控制器的连接,关闭电源并断开网络电 缆的连接。
- 2. 卸下挡板。请参阅 [第](#page-19-0) *[14](#page-19-0)* [页](#page-19-0)[上](#page-19-0) [卸下](#page-19-0)[挡](#page-19-0)[板](#page-19-0)。
- 3. 拧松将设备固定至机架的左右两侧的翼型螺丝。
- 4. 将 设备 从机架中滑动取出,并置放在水平的防静电台面上。
- 5. 将故障设备返还 Dell。请参阅 [第](#page-23-1) *[18](#page-23-1)* [页](#page-23-1)[上](#page-23-1) [返](#page-23-1)[还](#page-23-1)[故障硬件](#page-23-1).

### <span id="page-23-0"></span>安装设备

有关在机架中安装系统和配置 设备 的具体步骤,请参阅更换设备随附的设置示意图和 *Installation and Setup Manual*( 安装和设置手册) 。

# <span id="page-23-1"></span>返还故障硬件

如果从 PS Series 支持提供商获得更换零件,请将出现故障的硬件放在更换零件附带的包装中退 回。使用未授权包装退回硬件可能会导致保修失效。

请联系 PS Series 支持提供商,了解有关返还硬件的信息。

# <span id="page-24-0"></span>**3** 下一步操作

<span id="page-24-4"></span>可以自定义 NAS 群集并创建更多容器、CIFS 共享和 NFS 导出。您也可以使用快照来保护 NAS 容 器数据。

### <span id="page-24-3"></span><span id="page-24-1"></span>**NAS** 群集文档

*Dell EqualLogic Group Manager Administrator's Manual* ( Dell EqualLogic 组管理器管理员手册) 提供了详 细的 NAS 群集信息。Group Manager 联机帮助描述如何使用 Group Manager 图形用户界面 (GUI) 来 管理 NAS 群集。

<span id="page-24-2"></span>*Dell EqualLogic Group Manager Administrator's Manual* 和组管理器命令行界面 (CLI) 帮助文件介绍如 何使用 CLI 来管理 NAS 群集。

关于 NAS 群集的最新信息,请参见 Dell EqualLogic 客户支持网站。

# <span id="page-26-0"></span>附录 **A**: **NOM** 信息**(** 仅限于墨西哥**)**

<span id="page-26-1"></span>[表](#page-26-1) [7.](#page-26-1)中提供的信息适用于本文档中描述的设备,以满足墨西哥官方标准 (NOM) 的要求。

### 表 **7**: 适用于墨西哥的 **NOM** 信息

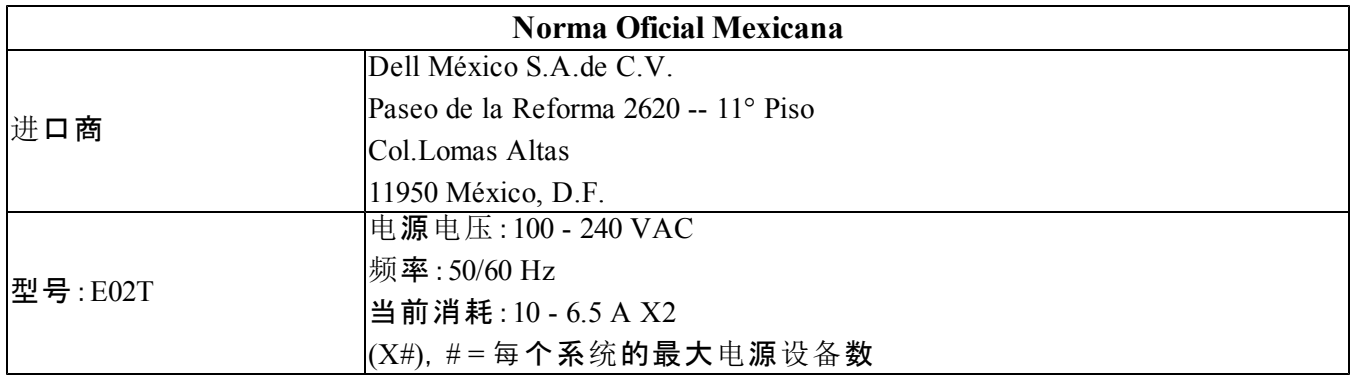

# <span id="page-28-0"></span>词汇表

理解有关 NAS 群集的术语有助于您成功地部 署、管理和维护统一的存储环境。

#### **Dell FluidFS**

在存储空间中配置的高性能、可扩展文件系统。

#### 组

请参阅 [PS Series](#page-28-1) [组](#page-28-1)。

#### 组 **IP** 地址

iSCSI 启动器用以访问由PS Series组托管的 iSCSi 目标的高可用性 IP 地址

#### **IPMI**

智能平台管理接口。

#### **NAS** 控制器

运行文件共享软件的一对硬件部件的其中之 一,并已集成在 NAS 设备中( 例如FS7610) 。

#### **NAS** 容器

消耗 NAS 保留空间的虚拟容器。管理员可在 NAS 容器上创建 CIFS 共享和 NFS 导出,并与 授权用户共享。NAS 群集支持多个 NAS 容器。

#### **NAS** 设备

包含两个控制器的 Dell 硬件,将控制器配置到 NAS 群集中时必须将其组成对。在设备配置完 成后,即成为 NAS 成员。

#### **NAS** 成员

已配置到 NAS 群集中的 NAS 设备。NAS 成员 包含两个 NAS 控制器,这些控制器必须成对管 理。

### **NAS** 保留

PS Series 组上被分配到 NAS 群集 、用于存储内 部数据和用户数据( 通过 Dell FluidFS 配置) 的存 储池空间。

#### **NAS** 群集

通过使用 PS Series 组和至少一个 EqualLogic NAS 设备 而提供高可用性且可扩展的 NAS 存 储,通过 Group Manager 进行配置和管理。

#### **NAS** 群集 **IP** 地址

客户端用以访问由 NAS 群集托管的 CIFS 共享 和 NFS 导出的高可用性 IP 地址。

#### **NAS** 群集管理 **IP** 地址

用于 NAS 成员与 PS Series 组之间的内部操作 的 IP 地址。

#### <span id="page-28-1"></span>**PS Series** 组

配置在网络上、通过单一 IP 地址访问且作为单 一系统加以管理的一个或多个 PS Series 存储阵 列。

词汇表: –

<span id="page-30-0"></span>索引

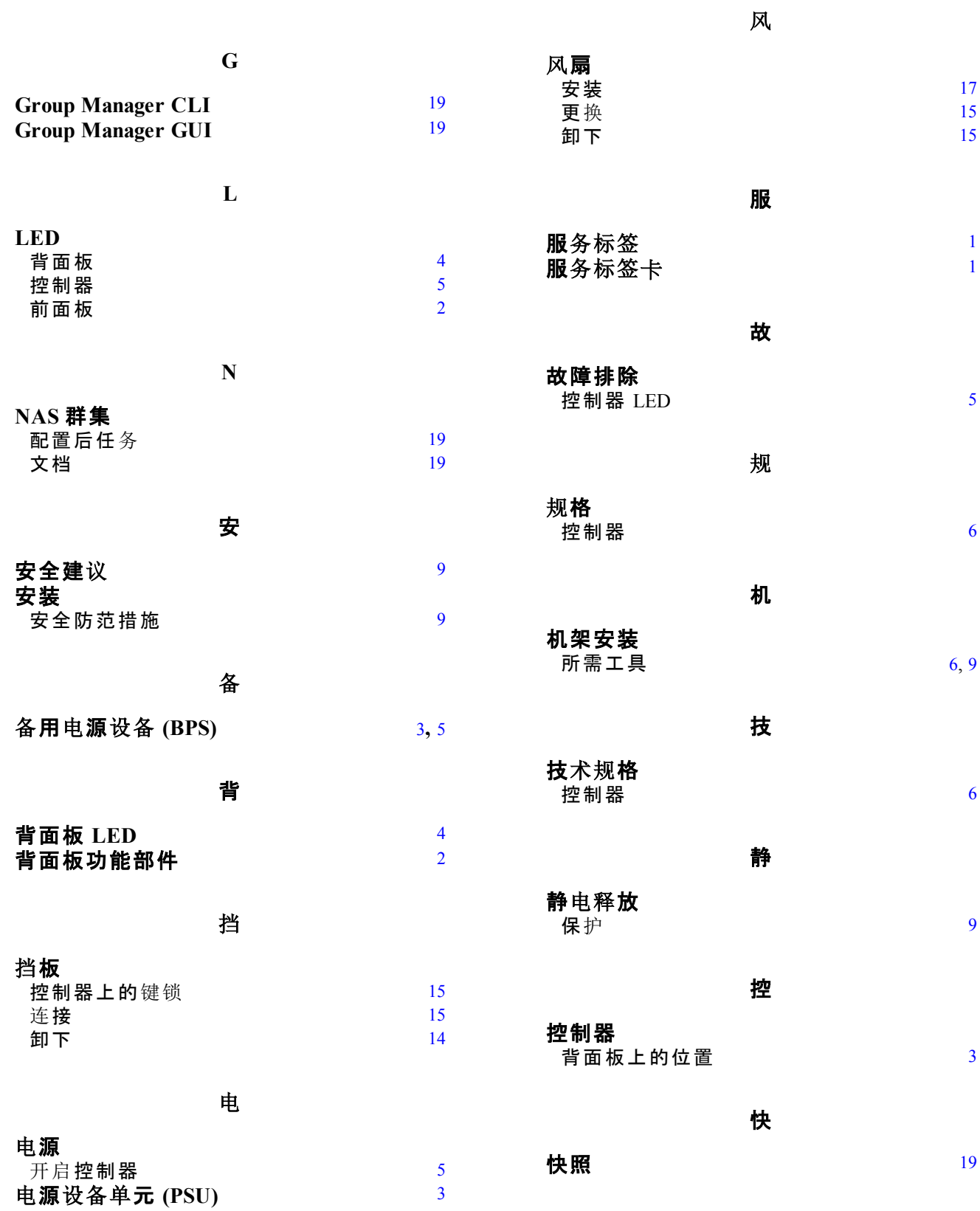

[6](#page-11-3) [9](#page-14-7)

[5](#page-10-2)

[6](#page-11-3)

[6](#page-11-5), [9](#page-14-6)

[3](#page-8-4)

前

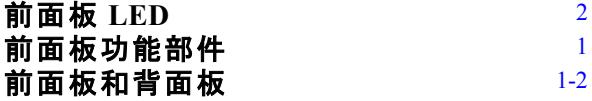

散

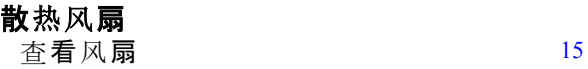

设

# 设备

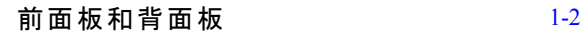

装

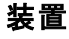

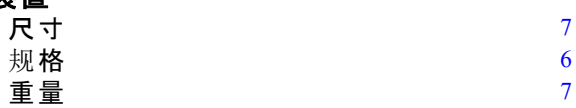